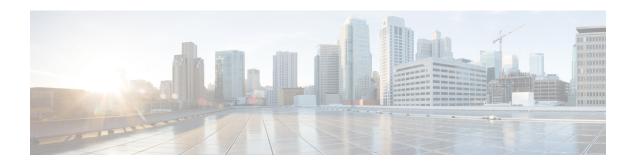

# **Manage Domains**

- Manage Domains, page 1
- Add Domains, page 1
- Global Domain Selection, page 2

## **Manage Domains**

The Domain Management feature is supported if you have installed Cisco Prime Collaboration in Enterprise mode. You can group your devices and provide restricted view to some set of devices based on your business needs.

#### **Related Topics**

Manage Users

### **Add Domains**

To add domain:

**Step 1** Choose **Assurance Administration** > **Domain Setup**.

For Cisco Prime Collaboration Release 11.5 and later

**Choose System Administration > Domain Setup** 

- **Step 2** From the Domain Setup page, click **Add**. You can associate device pools or devices to a domain.
- **Step 3** In the Create Domain page, enter the required details, and click **Save**.

All endpoints or subscribers registered to a publisher inherit the domain name from the publisher, if the publisher has been discovered with association to a single domain.

**Note** You cannot associate multiple domains to a device.

Click Edit to unassign an domain.

**Note** If you want to change the domain of a device pool, you need to unassign the device pool from existing domain before assigning it to a new domain. This limitation is only for device pools.

Click **Delete** to delete a domain. You have the option to delete a domain with the devices or without the devices. You can verify the changes in Inventory Management.

#### **Troubleshooting**

**Issue**: When you upgrade from Standard mode to Advanced mode in Cisco Prime Collaboration Assurance, the domain name of users that were created in Standard mode appear as 'None'.

**Recommended Action**: You must manually delete the users of Standard mode, and then create new users and associate them to the domains in Advanced mode.

### **Global Domain Selection**

On the Cisco Prime Collaboration home page, you can select domains and filter accordingly. Rest your mouse over the quick view icon next to the Domain field at the top-right corner of the Cisco Prime Collaboration user interface. You can select one or more domains based on your domain permission.

If you have logged in to Cisco Prime Collaboration as a user or globaladmin associated with all domains available in Cisco Prime Collaboration, you can select Enterprise to see the aggregate details for all domains. You can further select specific domains from My Enterprise group.

The Cisco Prime Collaboration user interface filters and shows only the information for the selected domains across features such as Inventory Management, and Endpoint Diagnostics. These columns are hidden by default.

For more information on how user roles will also determine the information available to you, see Prime Collaboration Assurance-Advanced User Roles.